# 5. Using databases in VB

# 5.1 Introduction to Jet Engine

- Jet Engine is Database management system.
- The Microsoft Jet engine treats the Ms access database as a single file with many tables inside that file.
- To Microsoft Jet , the directory folder is the database and ISAM files are the data tables.
- The Microsoft Jet engine is a set of routines that works together.
- These routines convert your Ms Jet request into a request that the target database can understand.
- The ODBC interface is capable of accessing data in client server databases, ISAM databases (FoxPro, MS access , Excel) and text files.
- As with accessing other type of ISAM files with the jet engine there are few restrictions.
- When opening an ISAM database with open database method you must provide a valid ISAM time

### ODBC and ISAM

• ODBC means Open Database Connectivity.

• There are different methods of database connectivity such as using DATA1 control, ADO Data Control, ADO (through object), DAO.

• ISAM stands for Indexed Sequential Access Methods.

- The Microsoft Jet engine treats the Ms access database as a single file with many tables inside that file.
	- To Microsoft Jet , the directory folders is the database and ISAM files are the data tables.
- The Microsoft Jet engine is a set of routines that works together.
- These routines convert your Ms Jet request into a request that the target database can understand.
- The ODBC interface is capable of accessing data in client server databases, ISAM databases (FoxPro, MS access , Excel) and text files.
- As with accessing other type of ISAM files with the jet engine there are few restrictions
- When opening an ISAM database with open database method you must provide a valid ISAM time.

# 5.3 using Databases

• Using the databases of – i) Access ii) FoxPro iii) Excel iv) Oracle

# Using Databases of Access

- First create any one database in Microsoft access or use already created database that you want to be connect with your VB application
- Select DATA1 control from toolbox and drag it on your form
- Take another controls that you required.
- Set data1's database property .give full name of access database that you want to be create
- Then set it's Recordsource property
- Then set datasource property of textbox is data1.
- Then set datafield property of textbox.
- It will display database information as you require in textbox

# Using Databases of FoxPro

- First create any one FoxPro database or use already created database that you want to connect in your application.
- Take textboxes and other controls that you want in your application.
- Use Active Data Object (ADO) in your application.
- You must add reference to the ADO Object Library in the References dialog box.
- To establish an explicit connection to a data source, declare a connection variable with the statement
- Dim ADOconn As New ADODB.connection
- Call the ADOConn object's open method by passing the connection string as an argument:
- ADOConn.open""
- Once the connection object is created you can assign it to the activeconnection property of the recordsource

# Using Databases of Excel

- Workbook: the class represents an Excel file
- Worksheet: represents a single worksheet
- Sheet: represents a single worksheet or chartsheet
- Cell: represents a single cell

### • VBA entities Example :

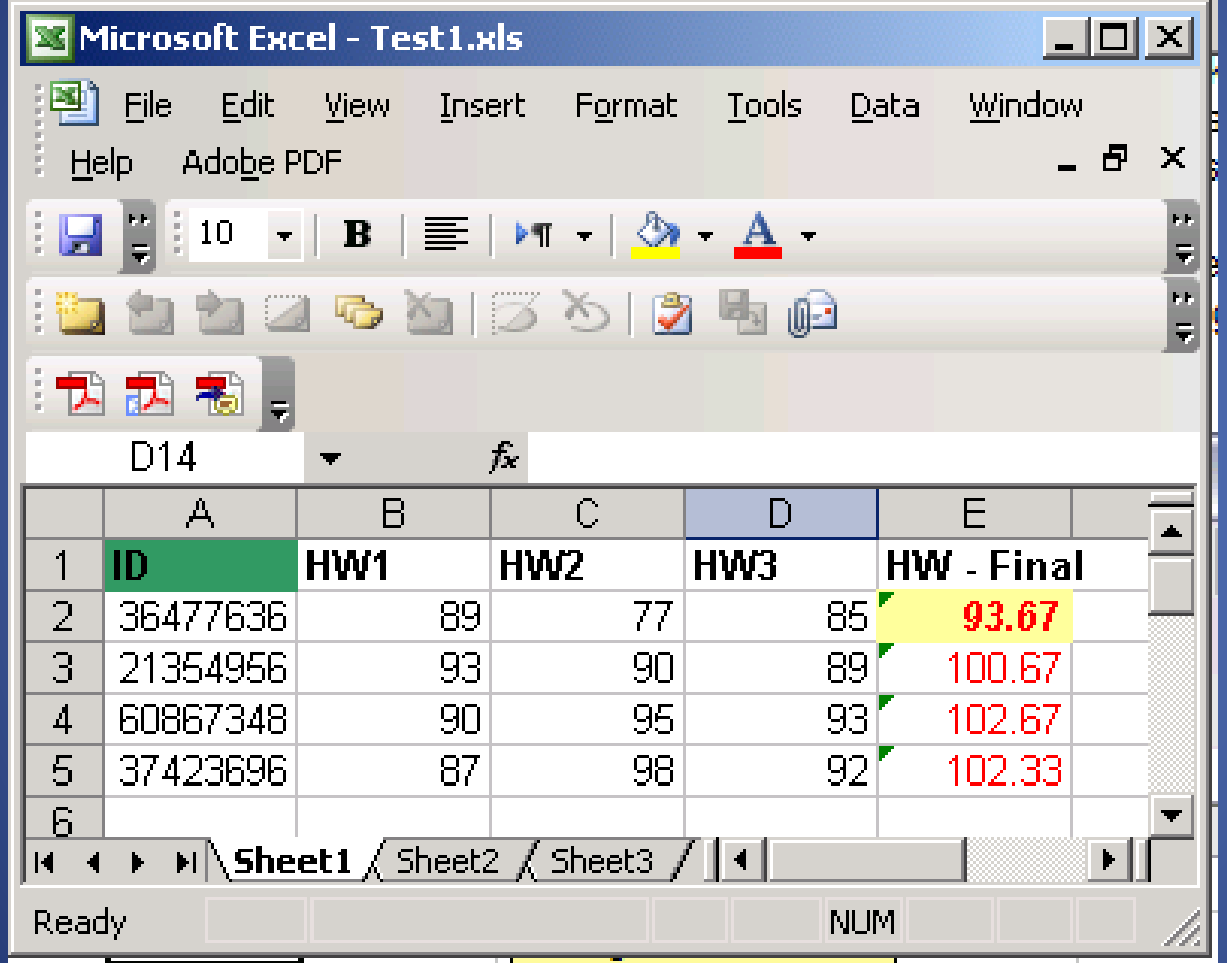

# Excel Containers

- Workbooks: a collection of objects of class "Workbook"
- Worksheets: a collection of objects of class "Worksheet"
- Sheets: a collection of Sheet objects
- Range: a range of objects of class Cell

# Referencing the Objects - Examples

This will take the whole square between the two cells

Sub Test1() Worksheets("Sheet1").Range("A10", "B12") = "Hello" Worksheets(1).Range("A13,B14") = "World!" End Sub

> Two equal ways to refer Sheet1

The range of two cells

# The Output

#### Which Workbook was Used?

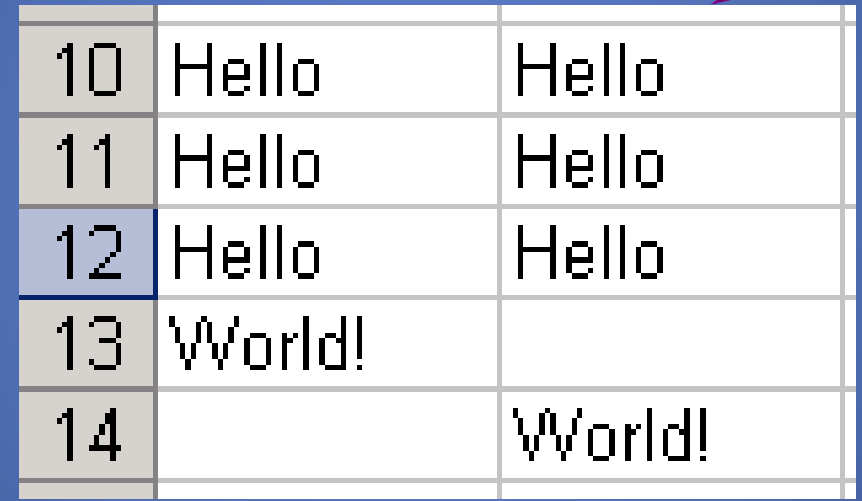

# The Output!

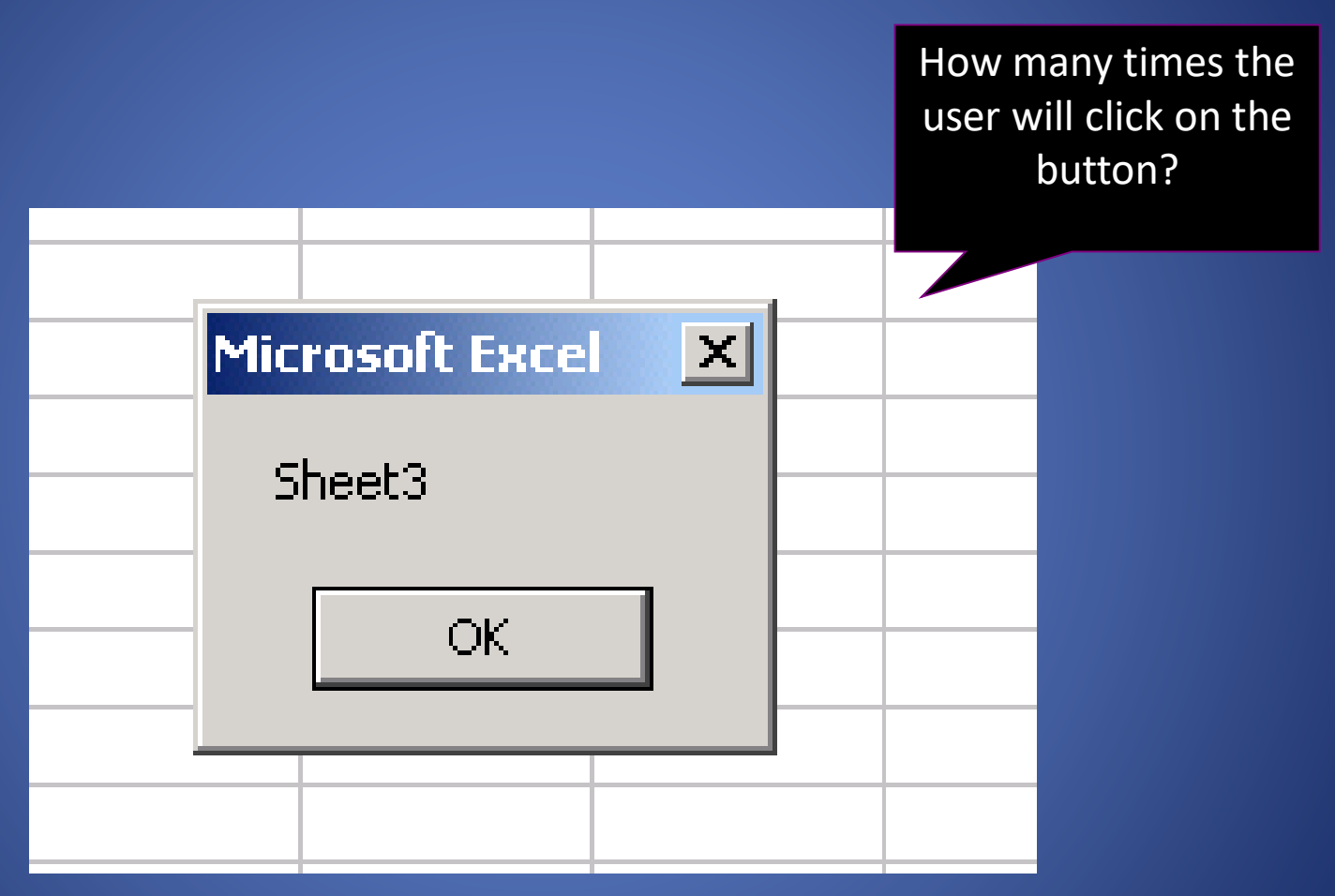

### Using Databases Of Oracle

• First create any one database in Oracle or use already created database that you want to be connect to your application.

• Use any method of database connectivity such as ADO Data Control or ADO i.e.:- through coding using object or DAO.